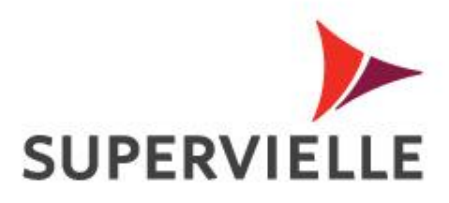

## **Registración a Home Banking Personas**

Clientes que tienen tarjeta crédito.

### **Registración clientes con tarjeta de crédito**

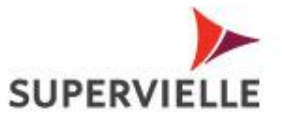

Ingresar a www.supervielle.com.ar / Home Banking Personas desde su navegador,

Hacer click en el banner "Sos nuevo en Home Banking - Regístrate aquí".

Una vez que ingrese su DNI el sistema detectara automáticamente que se trata de un cliente con Tarjeta de Crédito.

Se le presentara un cuestionario de 8 preguntas que deberá responder correctamente en su totalidad. Paso a Paso

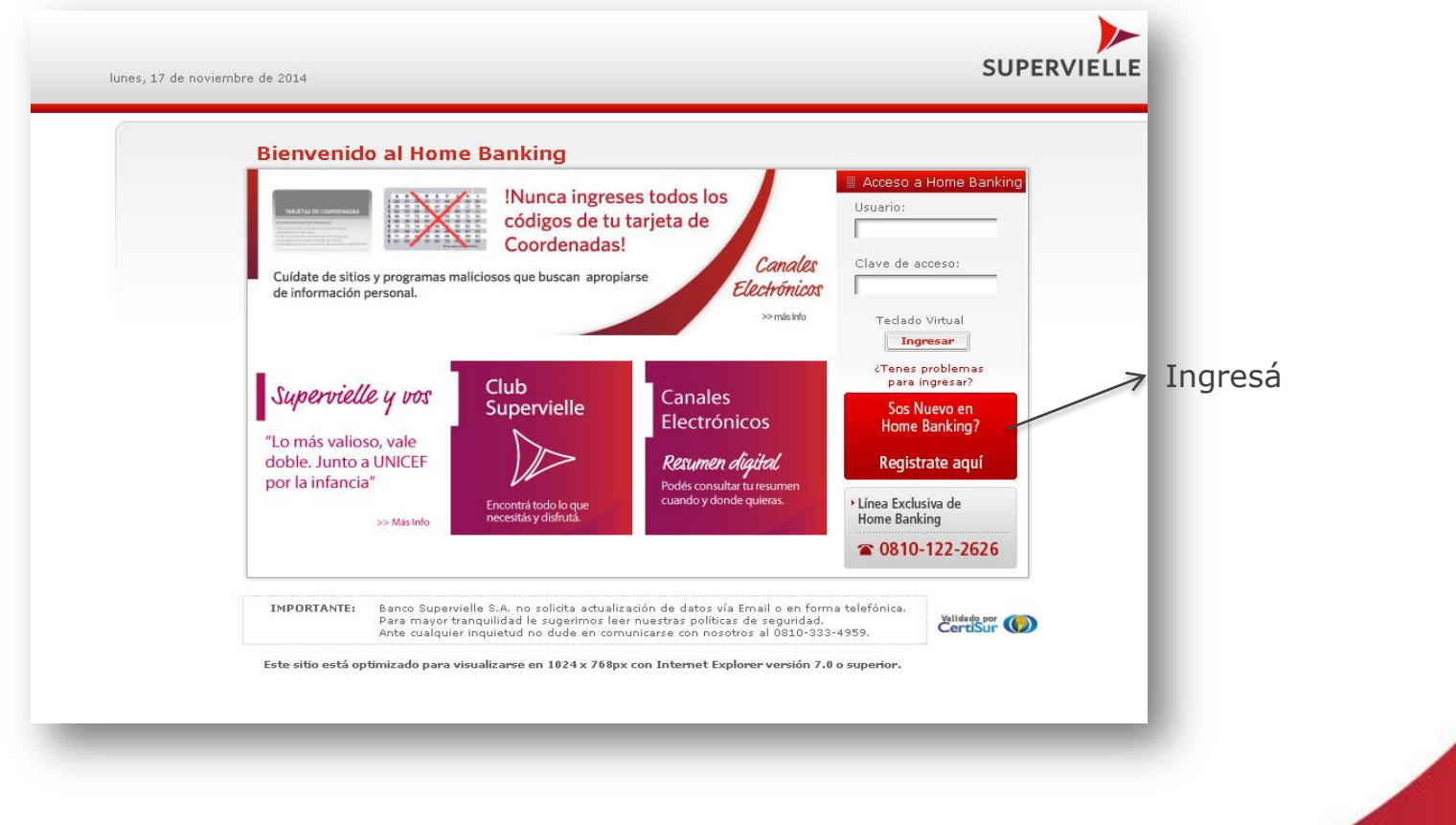

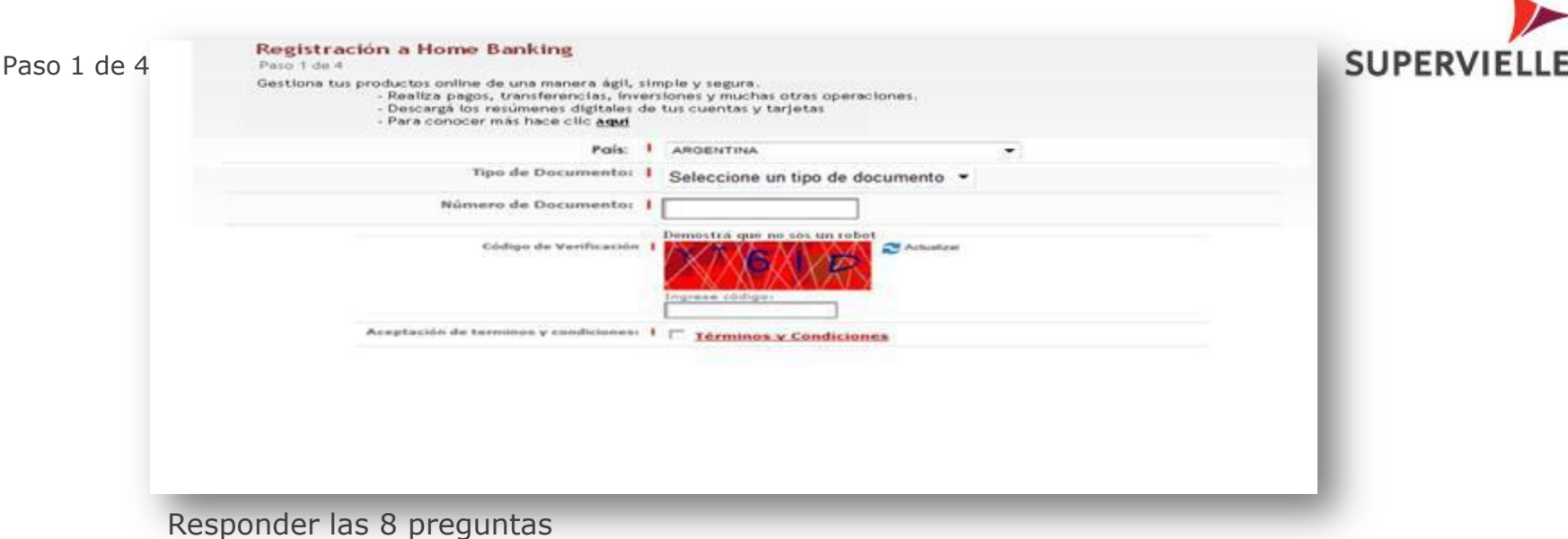

Paso 2 de 4

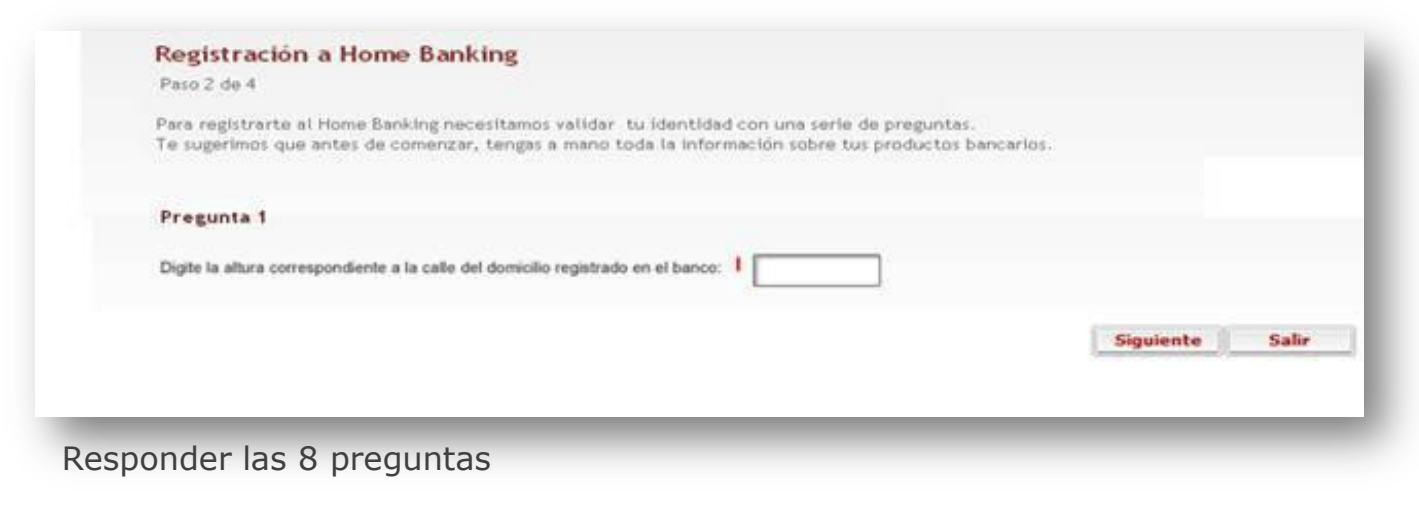

v

Paso 3 de 4

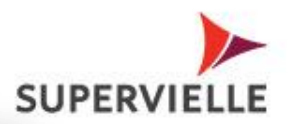

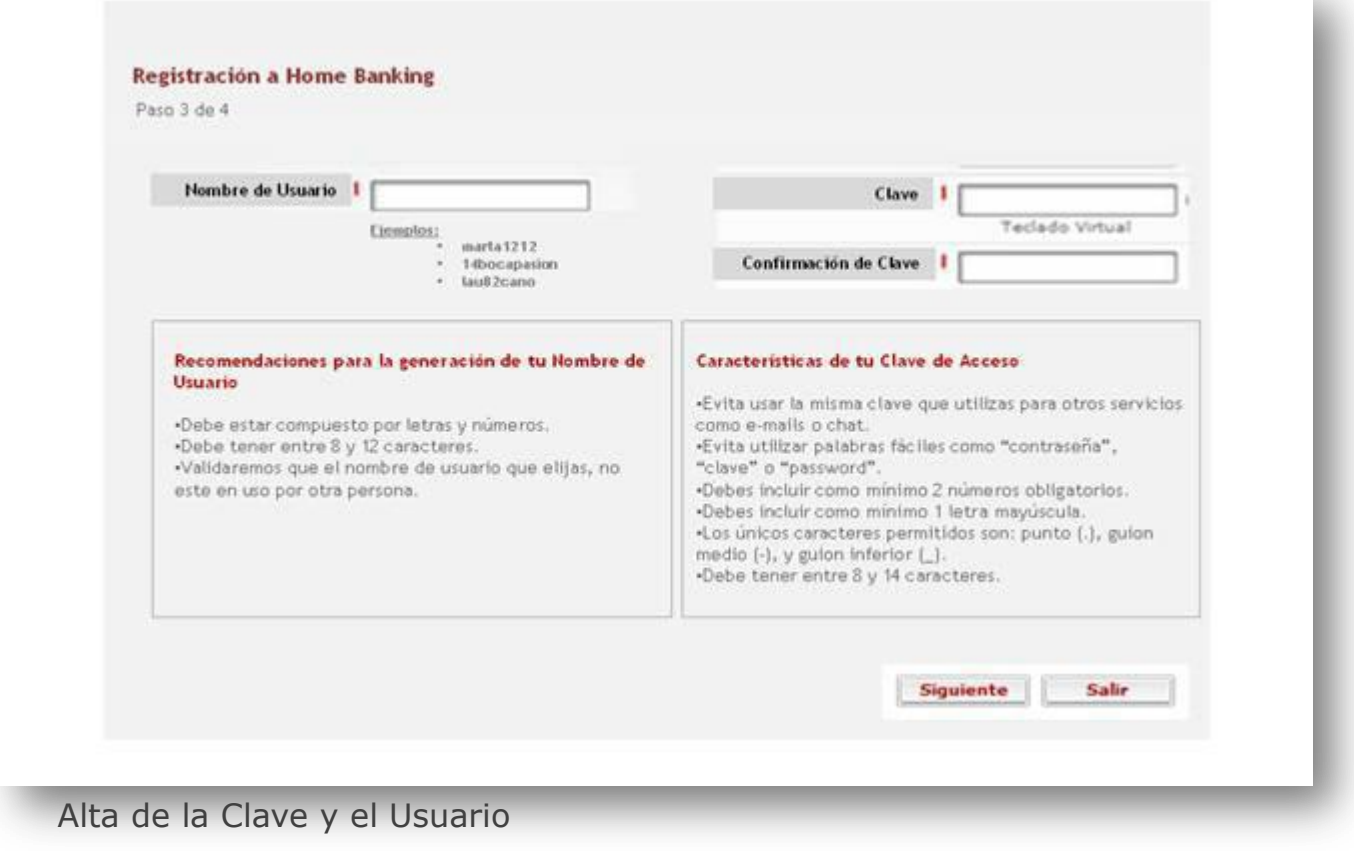

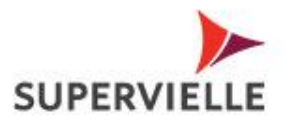

#### Paso 4 de 4

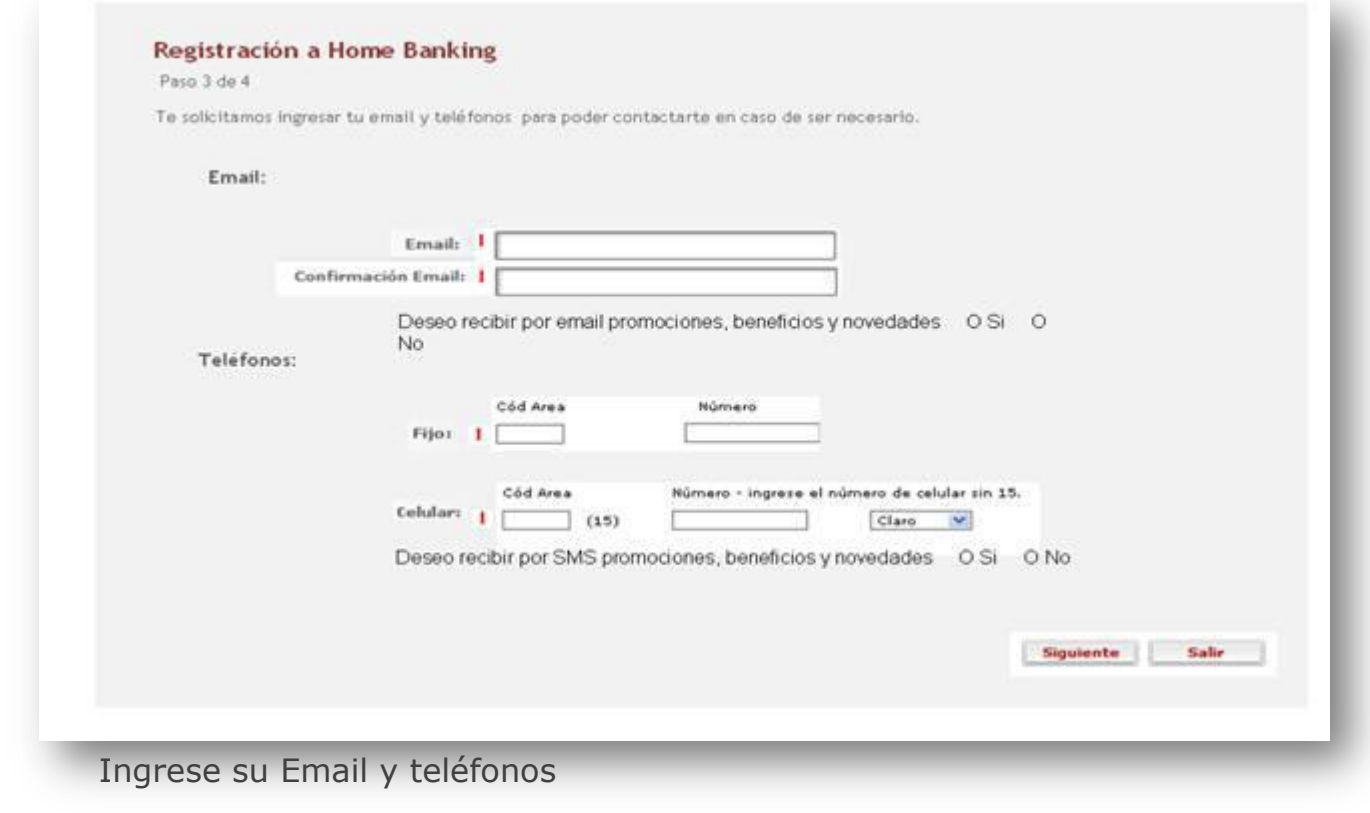

#### **Usuario y clave dados de alta correctamente**

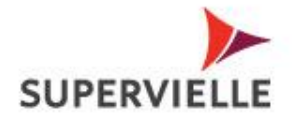

Señor cliente: tenga en cuenta que:

•Si responde incorrectamente 1 o más preguntas el sistema no le permitirá registrarse y le solicitara que vuelva a intentarlo. Usted tendrá un máximo de 3 intentos para registrarse en el día. En caso que no lo logre, por seguridad permanecerá bloqueado 24 horas. Transcurrido ese tiempo, podrá intentar registrarse.

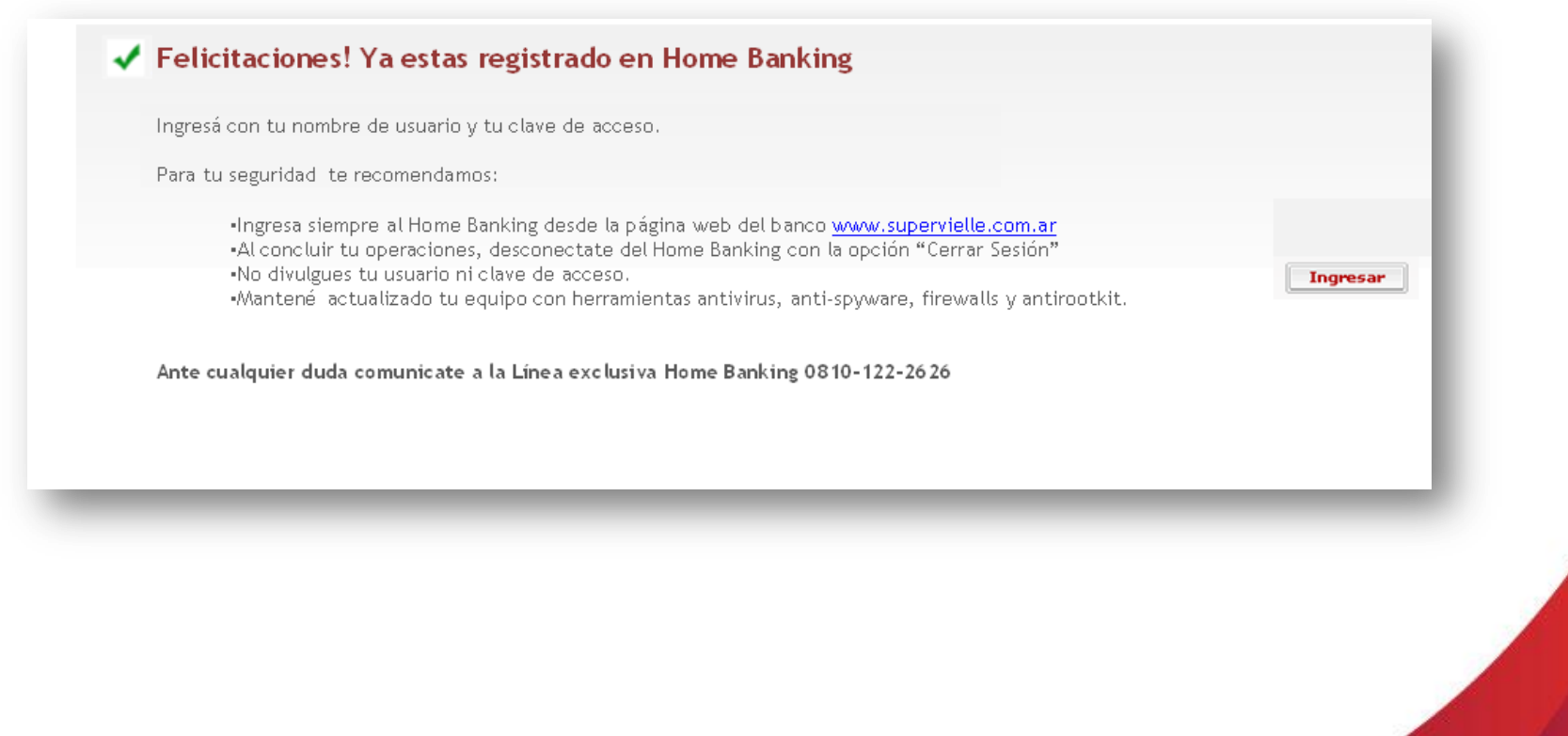

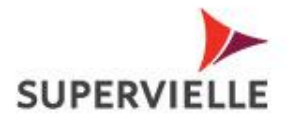

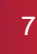

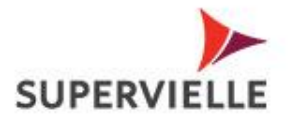

### **Tomá en cuenta estos consejos**

Para tu seguridad te recomendamos:

- · Ingresa siempre al Home Banking desde la página web del banco www.supervielle.com.ar.
- . Al concluir tu operaciones, desconectate del Home Banking con la opción "Cerrar Sesión".
- · No divulgues tu usuario ni clave de acceso.
- · Mantené actualizado tu equipo con herramientas antivirus, anti-spyware, firewalls y antirootkit.

Ante cualquier duda comunicate a la Línea exclusiva Home Banking 0810-122-2626

# Gracias

Comunicate con nosotros al 4959.4959